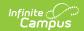

#### **MEPID Extract (Massachusetts)**

Last Modified on 03/11/2024 8:45 am CDT

Report Logic | Generating the MEPID Extract | Report Example | Extract Layout

Tool Search: Extracts

The MEPID Extract is used to pull educators who do not have a MEPID, stored in the Staff State ID field of Demographics.

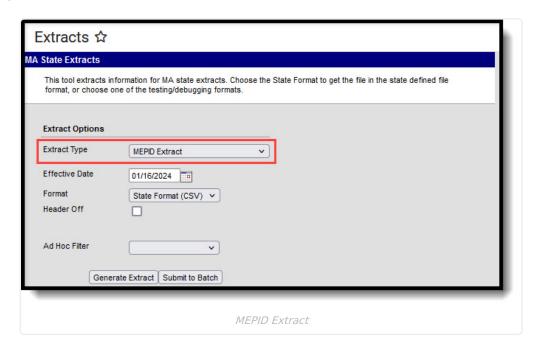

### **Report Logic**

This extract reports for all staff where the Staff State ID is blank, a district employment record exists with a start date on or before the Effective Date, and there is no end date for the district employment record or the end date is after the Effective Date.

### Generating the MEPID Extract

- 1. Select MEPID Extract as the Extract Type.
- 2. Enter an **Effective Date** in *mmddyyyy* format or by clicking the calendar icon and selecting a date.
- 3. Select the **Format** in which the report should generate. Use *State Format (CSV)* for submission to the state and *HTML* for data review and verification.
- 4. Optional: Mark **Header Off** to remove the header from the extract.
- 5. Select an **Ad hoc Filter** to limit records reported.
- 6. Click **Generate Extract** to view the report in the selected format or **Submit to Batch** to schedule when the report will generate.

Users have the option of submitting a SIMS report request to the batch queue by clicking **Submit to Batch** instead of Generate Extract. This process allows larger reports to generate in the background, without disrupting the use of Campus. For more information about submitting a report to the batch queue, see the Batch Queue article.

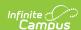

# **Report Example**

| 1 | Α       | В        | С      | D         | Е | F | G     | Н |
|---|---------|----------|--------|-----------|---|---|-------|---|
| 1 | EPIMS   | MEPID_AS | 440000 |           |   |   |       |   |
| 2 | System  |          | STAFF  |           | M | 0 | 1234  |   |
| 3 | ASHLEY  |          | STAFF  |           | F | 0 | 12345 |   |
| 4 | MICHAEL |          | STAFF  | 2/10/1967 | M | 0 | 23456 |   |
| 5 | ADAM    |          | STAFF  | 7/23/1975 | M | 0 | 34567 |   |
| 6 | ANA     | ADELCIA  | STAFF  | 3/30/1979 | F | 0 | 45678 |   |
| 7 | ANN     |          | STAFE  |           | F | n | 56789 |   |

MEPID Extract Example - State Format (CSV)

| MEPID Report | MEPID Report Header Records:1 |                |               |        |                                |                       |  |  |
|--------------|-------------------------------|----------------|---------------|--------|--------------------------------|-----------------------|--|--|
| RecordType   | RecordName                    | DistrictNumber |               |        |                                |                       |  |  |
| EPIMS N      | EPIMS MEPID_ASSIGN 00440000   |                |               |        |                                |                       |  |  |
| MEPID Report | MEPID Report Records:38       |                |               |        |                                |                       |  |  |
| First Name   | Middle Name                   | Last Name      | Date of Birth | Gender | License / Certification Number | Local Employee Number |  |  |
| BOB          |                               | STAFF          |               | M      | 00                             | 01234                 |  |  |
| ASHLEY       |                               | STAFF          |               | F      | 00                             | 12345                 |  |  |
| MICHAEL      |                               | STAFF          | 02/10/1967    | M      | 00                             | 23456                 |  |  |
| ADAM         |                               | STAFF          | 07/23/1975    | M      | 00                             | 34567                 |  |  |
| ANA          | ADELCIA                       | STAFF          | 03/30/1979    | F      | 00                             | 45678                 |  |  |
| ΔNN          |                               | STAFF          |               | F      | 00                             | 56789                 |  |  |

MEPID Extract Example - HTML Format

## **Extract Layout**

| Element     | Description                              | Type,<br>Format, and<br>Length | Campus Database     | Campus<br>Interface                                               |
|-------------|------------------------------------------|--------------------------------|---------------------|-------------------------------------------------------------------|
| First Name  | The legal first name of the individual.  | Alphanumeric,<br>30 characters | Identity.firstName  | Census > People > Demographics > Person Information > First Name  |
| Middle Name | The legal middle name of the individual. | Alphanumeric,<br>30 characters | Identity.middleName | Census > People > Demographics > Person Information > Middle Name |

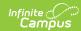

| Element       | Description                                                                                                    | Type,<br>Format, and<br>Length             | Campus Database    | Campus<br>Interface                                              |
|---------------|----------------------------------------------------------------------------------------------------|--------------------------------------------|--------------------|------------------------------------------------------------------|
| Last Name     | The legal last name of the individual.                                                                                                    | Alphanumeric,<br>30 characters             | Identity.lastName  | Census > People > Demographics > Person Information > Last Name  |
| Date of Birth | The date on which the individual was born.                                                                                                    | Date, 10<br>characters<br>MM/DD/YYYY       | Identity.birthDate | Census > People > Demographics > Person Information > Birth Date |
| Gender        | Identification of the individual as male or female. Logic reports a Gender value as follows:  1. Report "F"    when a non-binary flag does not exist and Gender (Census > People > Demographics > Gender) = Female.  2. Report "M"    when a non-binary flag does not exist and Gender (Census > People > Demographics > Gender) = Male.  3. Report "N"    when Gender = N: Non Binary.  4. Report "N"    when the staff member is assigned a Flag on the Flags tab (Student | Alphanumeric,<br>1 character<br>M, F, or N | Identity.gender    | Census > People > Demographics > Person Information > Gender     |

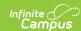

| Element                         | Information > <b>Description</b> General >  Flags), where the following                                                                                                    | Type,<br>Format, and<br>Length | Campus Database              | Campus<br>Interface                                                             |
|---------------------------------|----------------------------------------------------------------------------------------------------|--------------------------------|------------------------------|---------------------------------------------------------------------------------|
|                                 | are true:  1. Start Date of flag is on or before extract Effective Date. 2. End Date of flag is after extract Effective Date or is Null. 3. The flag must have a Code of "GndrNB" (Program Admin > Flags > Flags Detail > Code). 4. The flag must have State Reported checked. |                                |                              |                                                                                 |
| License/Certification<br>Number | The number assigned by the Massachusetts Department of Elementary and Secondary Education at the time the individual received their license.                                                                                                    | Alphanumeric,<br>20 characters | Employment.<br>licenseNumber | Census > People > District Employment > Employment Information > License Number |

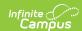

| Element                  | Description                                                             | Type,<br>Format, and<br>Length | Campus Database             | Campus<br>Interface                                                      |
|--------------------------|-------------------------------------------------------------------------|--------------------------------|-----------------------------|--------------------------------------------------------------------------|
| Local Employee<br>Number | The number used by<br>the local district to<br>identify an<br>employee. | Alphanumeric,<br>20 characters | Employment.<br>employmentID | Census > People > Demographics > Person Identifiers > Local Staff Number |